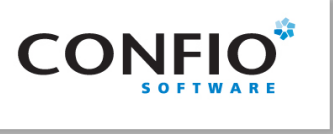

# **Fine Tune Oracle Execution Plans for Performance Gains**

Janis Griffin Senior DBA

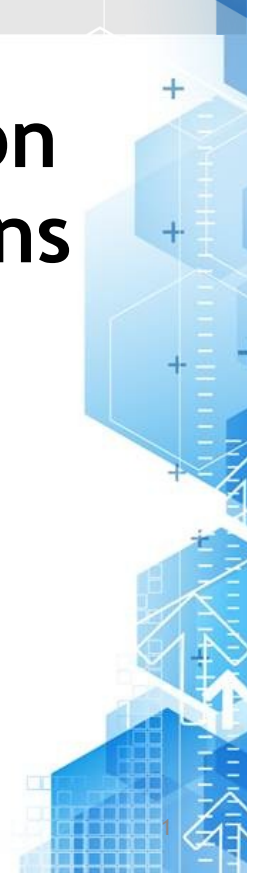

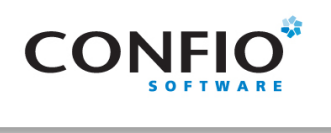

- Senior DBA for Confio Software
	- JanisGriffin@confio.com
	- @DoBoutAnything
- Current 25+ Years in Oracle
- Former Database Design & Implementation
- Specialize in performance tuning
- Review database performance for customers and prospects
- Common thread How do I tune it?

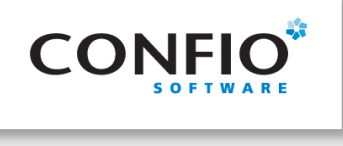

- What are Execution Plans
- How to view them
- Interpret plan details
- Tips & techniques
- How to tune Case study
- Additional tools

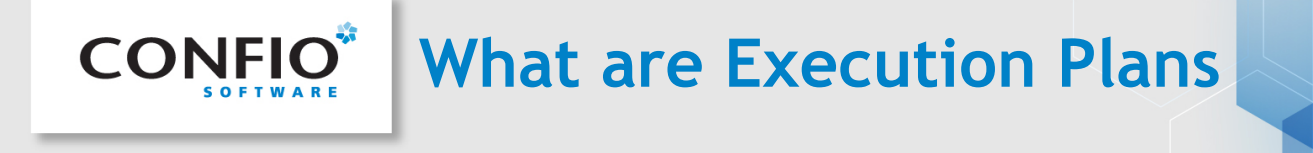

Execution plans provide the sequence of operations performed in order to run SQL statements.

- **Order of the tables** referenced in the statement
- **Access method** for each table in the statement
	- INDEX
	- INLIST ITERATOR
	- TABLE ACCESS
	- VIEW
- **Join method** in statement accessing multiple tables
	- HASH JOIN
	- MERGE JOIN
	- NESTED LOOPS
- **Data manipulations** 
	- CONCATENATION
	- COUNT
	- FILTER
	- SORT

**Execution Plan Information**

• **Operation** - Name of the internal action performed in each step.

COUNT **DOMAI** FILTER **FIRST F** 

**HASH J** INDEX

MINUS

SORT TABLE UNION VIEW

– First Row is always:

• DELETE STATEMENT • INSERT STATEMENT

• SELECT STATEMENT

- UPDATE STATEMENT
- **Options**
	- Variation of Operation
- **Object\_name**
	- Table or Index
- **Parent/Child Id** 
	- Related Operations
- More Information
	- Not listed here

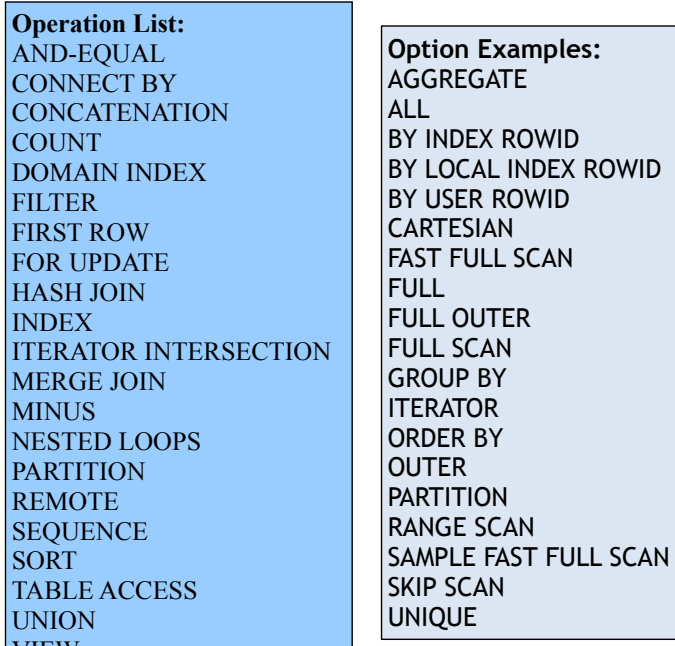

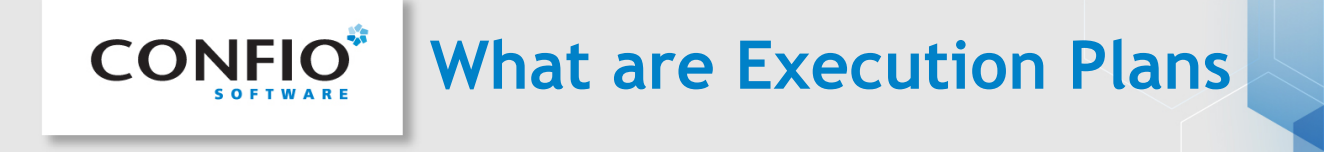

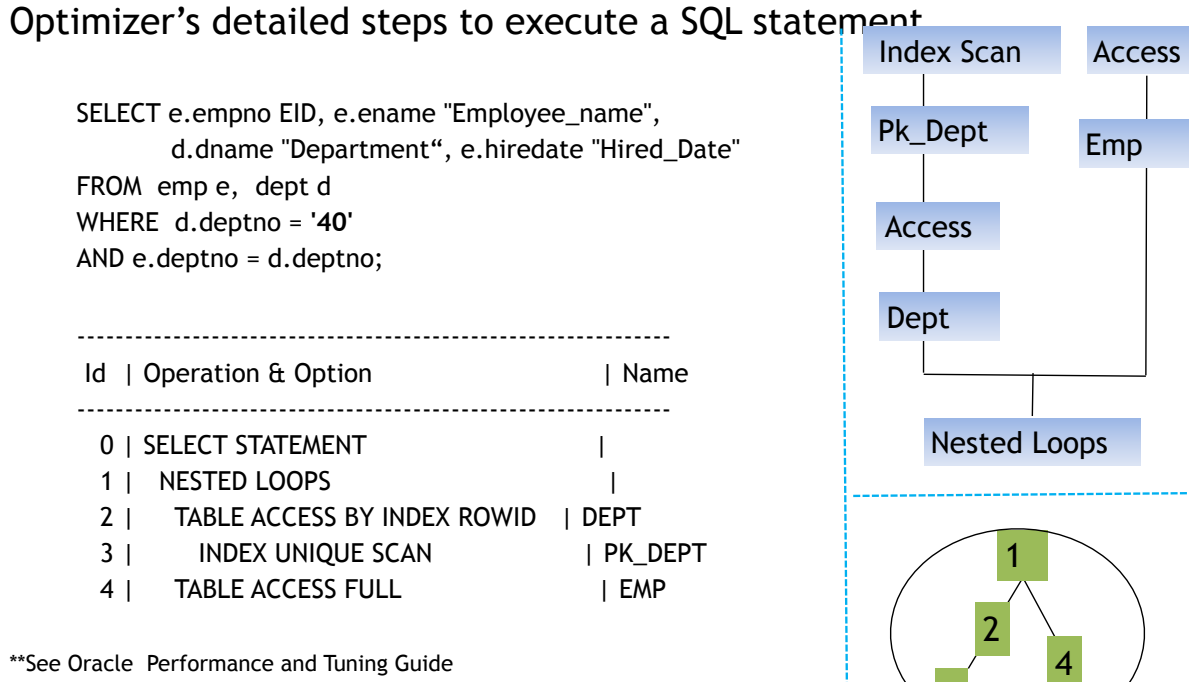

3

\*\*See Oracle Performance and Tuning Guide

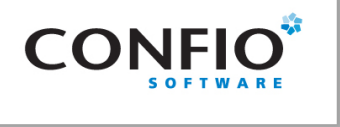

- EXPLAIN PLAN
	- Estimated plan can be wrong for many reasons
		- Best Guess, Blind to Bind Variables or Data types
		- Explain Plan For … *sql statement*
		- Set autotrace *(on | trace | exp | stat | off)*
- V\$SQL\_PLAN (Oracle 9i+)
	- Actual execution plan
	- Use DBMS\_XPLAN for display
- Tracing (all versions) / TKPROF
	- Get all sorts of good information
	- Works when you know a problem will occur
- Historical Plans AWR, Confio Ignite
	- Shows plan changes over time

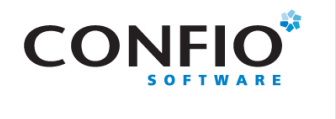

# **DBMS\_XPLAN – 11g**

### New functions in 11g

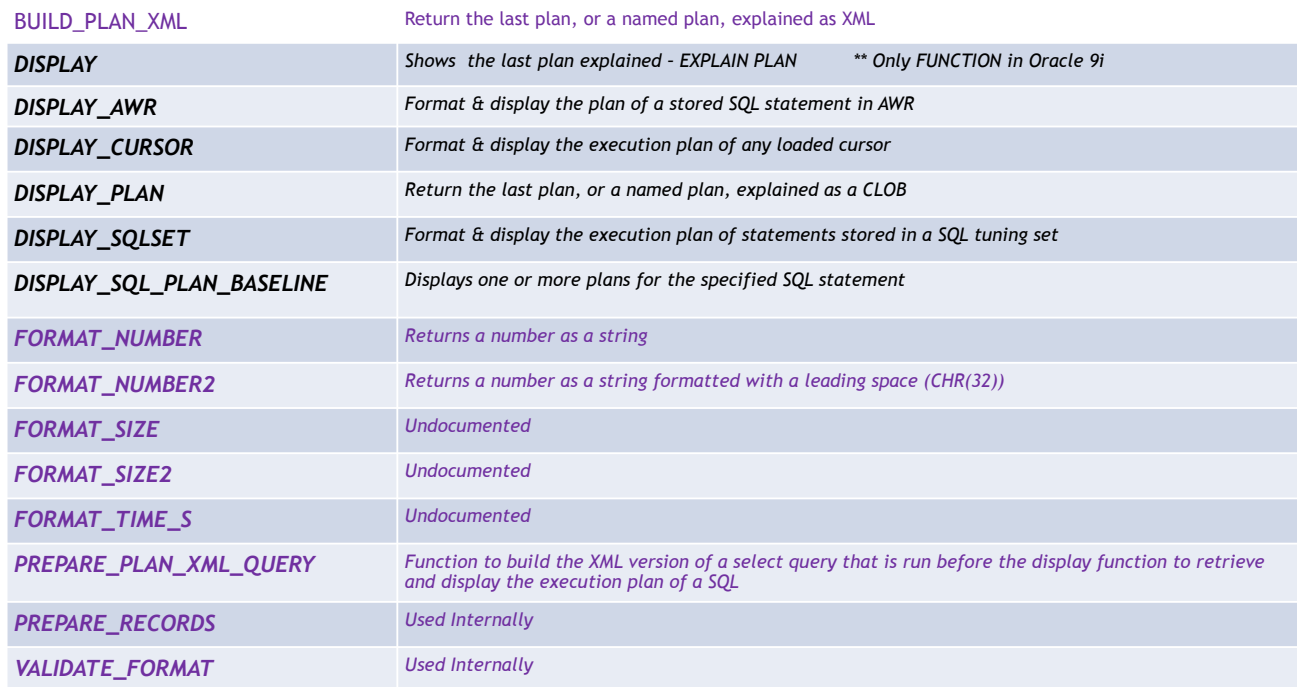

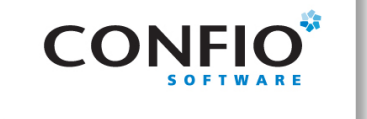

### More New functions

DIFF\_PLAN DIFF\_PLAN\_AWR DIFF\_PLAN\_CURSOR DIFF\_PLAN\_OUTLINE DIFF\_PLAN\_SQL\_BASELINE DISPLAY\_SQL\_PATCH\_PLAN DISPLAY\_SQL\_PROFILE\_PLAN GET\_CURSOR\_ROWS GET\_PLANDIFF\_REPORT\_XML GET\_PLAN\_ROWS I\_DISPLAY\_SMB\_PLAN

NOTE: 12c dbms\_xplan has additional format parameters: '+adaptive' ,

'+report'<sub>\*</sub> from

table(dbms\_xplan.display\_cursor('&sql\_id',&child,format=>'+adaptive'))

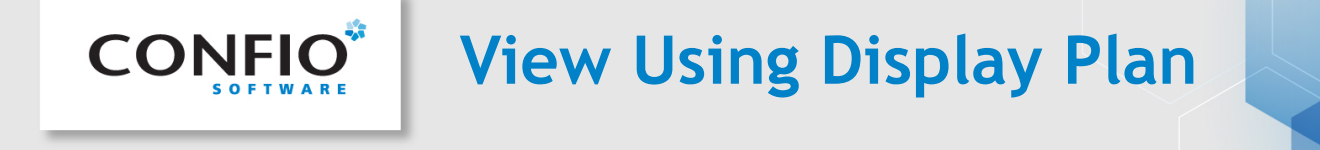

EXPLAIN PLAN SET STATEMENT\_ID = 'inventory' FOR SELECT PRODUCTS.PRODUCT\_ID, PRODUCT\_NAME, PRODUCT\_DESCRIPTION,CATEGORY\_ID, WEIGHT\_CLASS, WARRANTY\_PERIOD, SUPPLIER\_ID, PRODUCT\_STATUS, LIST\_PRICE,MIN\_PRICE, CATALOG\_URL, QUANTITY\_ON\_HAND FROM PRODUCTS, INVENTORIES WHERE INVENTORIES.PRODUCT\_ID = PRODUCTS.PRODUCT\_ID AND PRODUCTS.CATEGORY ID = :B3 AND INVENTORIES.WAREHOUSE\_ID = :B2 AND ROWNUM < :B1;

set pages 0 head off set linesize 132 set long 1000000 col xplan format a100

spool inventory.html

SELECT dbms\_xplan.display\_plan(statement\_id => 'inventory',type=>'HTML') AS XPLAN FROM dual;

spool off;

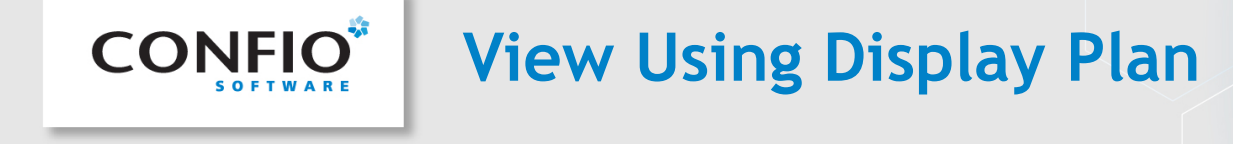

 $|+|$ 

SQL Explain Plan Report

← B file:///c:/users/owner/inventory.html

#### Plan Hash Value: 1842583762

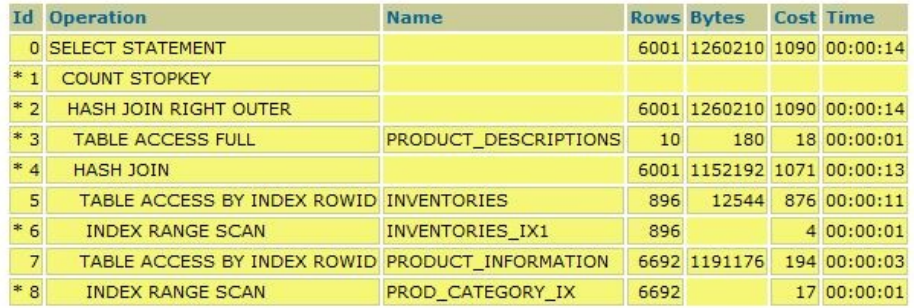

Predicate Information (identified by operation id):

- 
- 1 filter(ROWNUM<TO\_NUMBER(:B1))<br>
2 access("D"."PRODUCT\_ID"(+)="I"."PRODUCT\_ID")<br>
3 filter("D"."LANGUAGE\_ID"(+)=SYS\_CONTEXT('USERENV','LANG'))<br>
3 filter("D"."LANGUAGE\_ID"(+)=SYS\_CONTEXT('USERENV','LANG'))<br>
- 
- 
- 

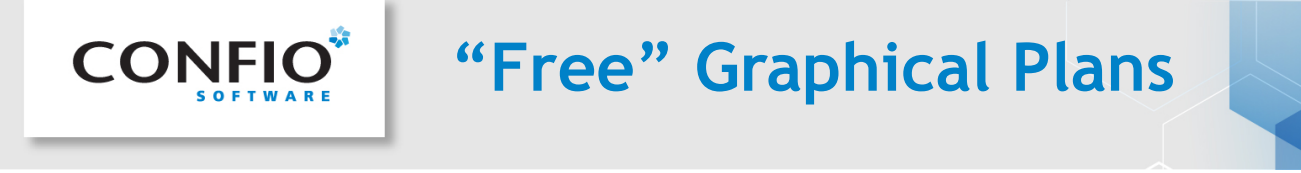

http://www.epviewer.bplaced.net/downloads

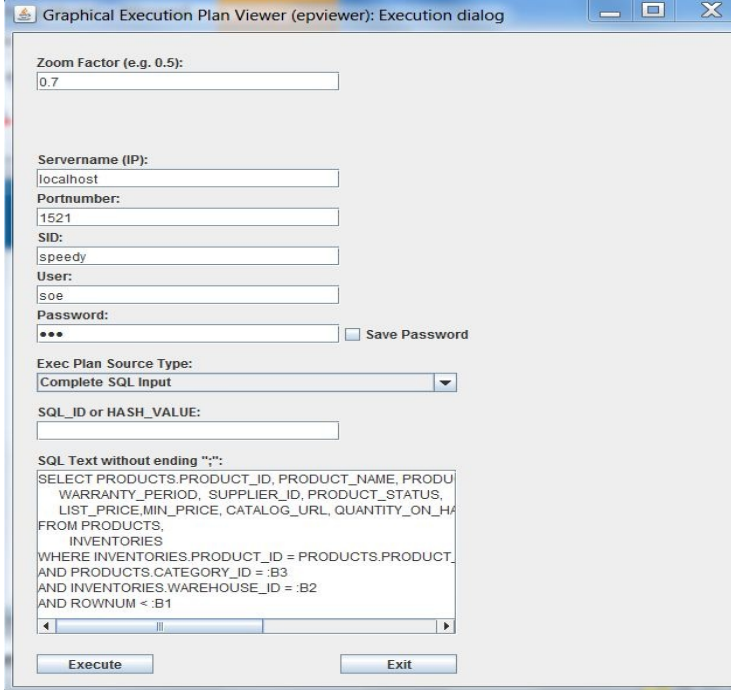

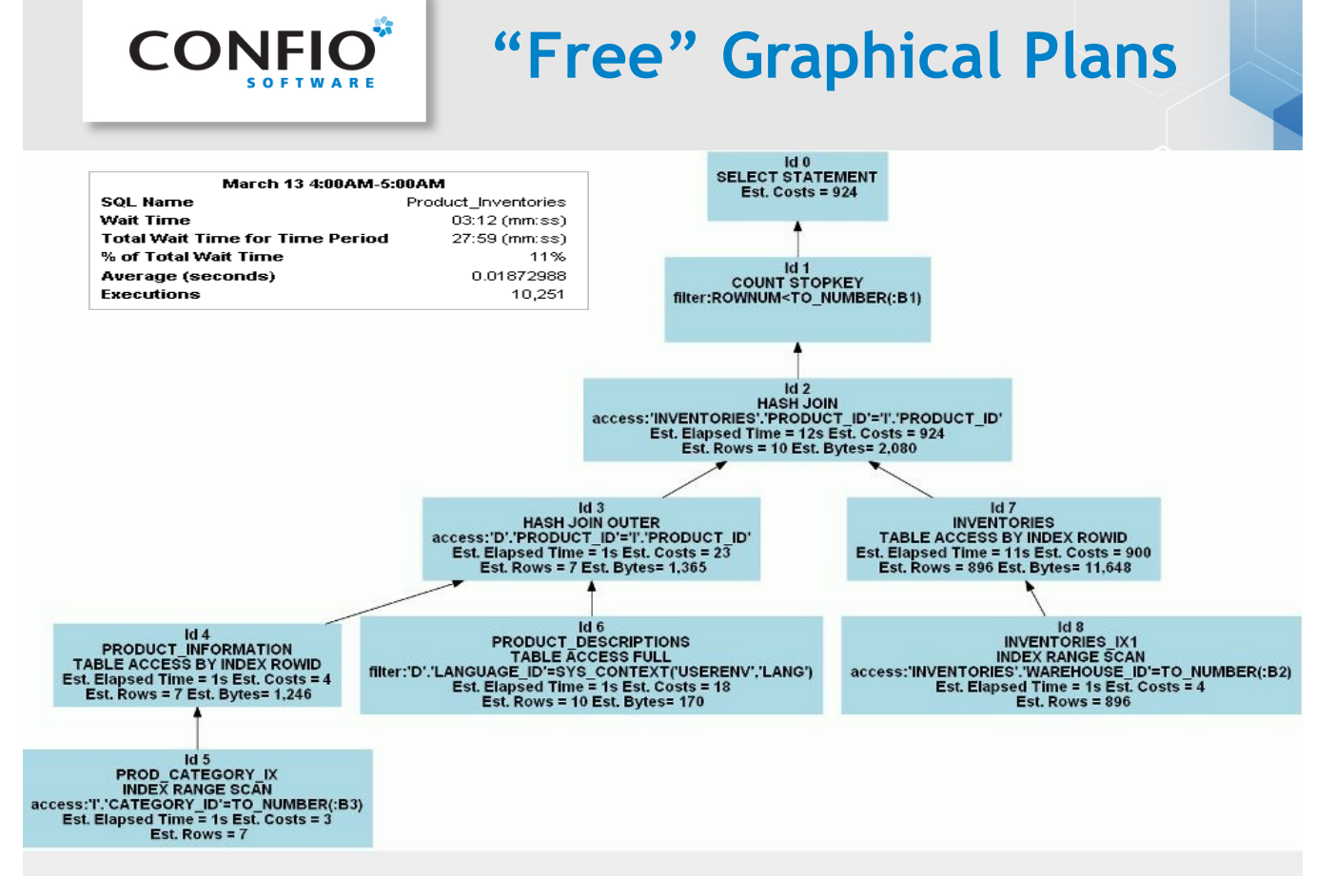

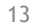

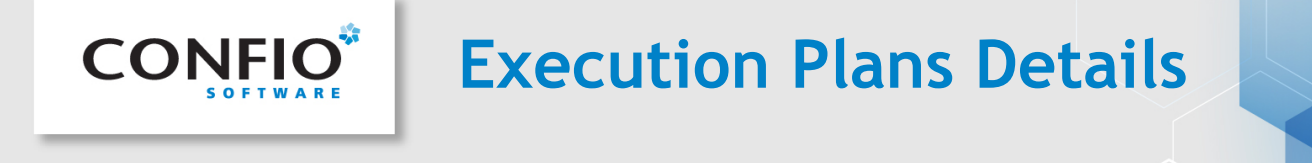

SELECT e.empno EID, e.ename "Employee\_name", d.dname "Department", e.hiredate "Date\_Hired" FROM emp e, dept d WHERE d.deptno = :P1 AND e.deptno = d.deptno;

#### SET AUTOTRACE TRACEONLY:

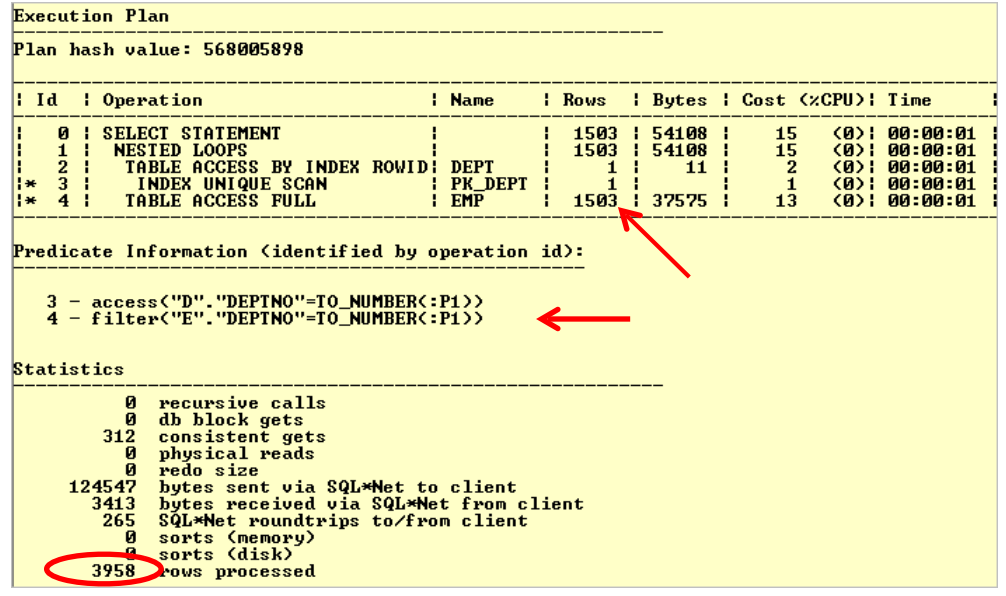

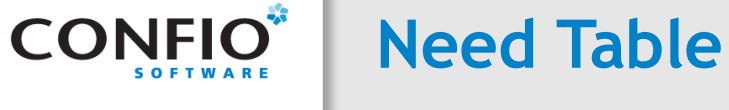

- Understand objects in execution plans
	- Table & Segment sizes
	- Number of Rows
	- Indexes & their column order
	- Column data types
	- Cardinality of columns / Data Skew
	- Statistic Gathering
	- Histograms?
- Use TuningStats.sql – http://support.confio.com/kb/1534
- Run it for expensive data access targets

SELECT e.empno EID, etc… FROM emp e, dept d WHERE d.deptno = :P1 AND e.deptno  $=$  d.deptno;

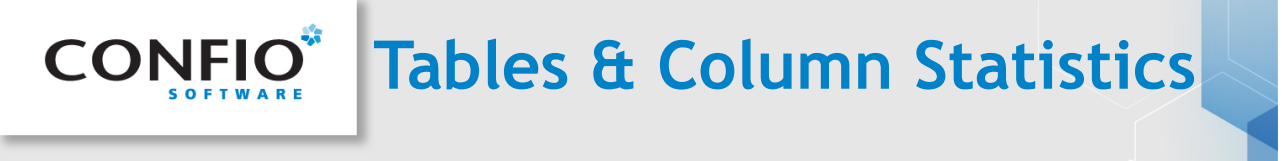

SELECT column\_name, num\_distinct, num\_nulls, num\_buckets, density, sample\_size FROM user\_tab\_columns WHERE table\_name = 'EMP' ORDER BY column\_name;

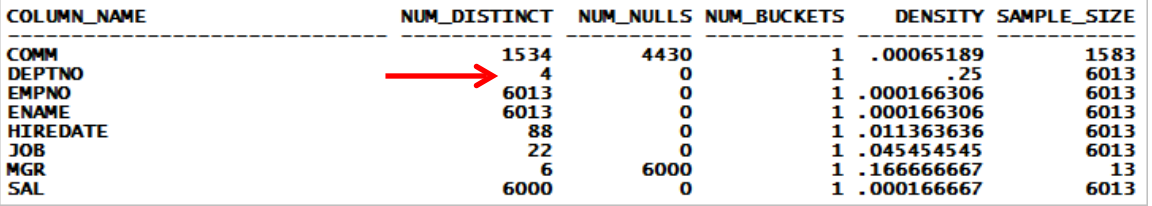

SELECT count(\*) FROM EMP;

#### SELECT DEPTNO, count(\*) FROM EMP GROUP BY DEPTNO;

 COUNT(\*) ------------- 6013 SELECT 6013/4 dist FROM DUAL; DIST ------ 1503

DEPTNO COUNT(\*)

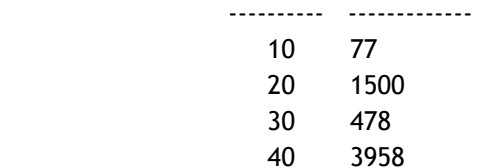

Would an index on EMP.DEPTNO increase performance?

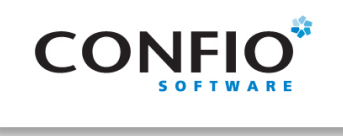

### **Histograms**

exec dbms\_stats.gather\_schema\_stats(ownname => 'SCOTT', options => 'GATHER AUTO', estimate\_percent => dbms\_stats.auto\_sample\_size, method\_opt => 'for all columns size auto')

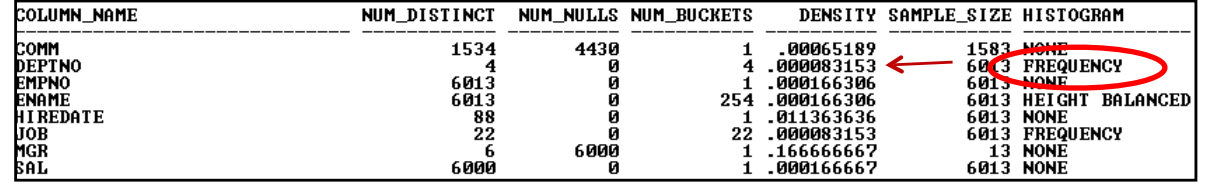

exec dbms\_stats.gather\_table\_stats( ownname => 'SCOTT', tabname => 'EMP', method\_opt=>'FOR COLUMNS deptno SIZE 2');

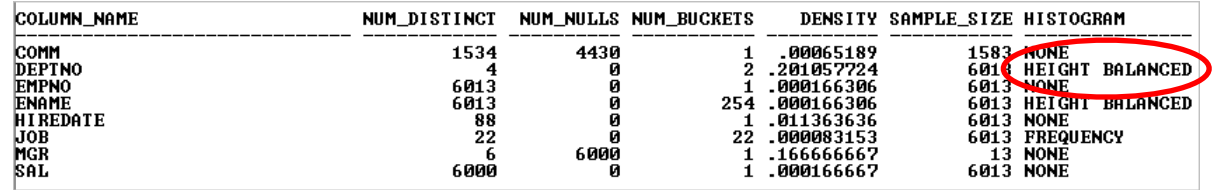

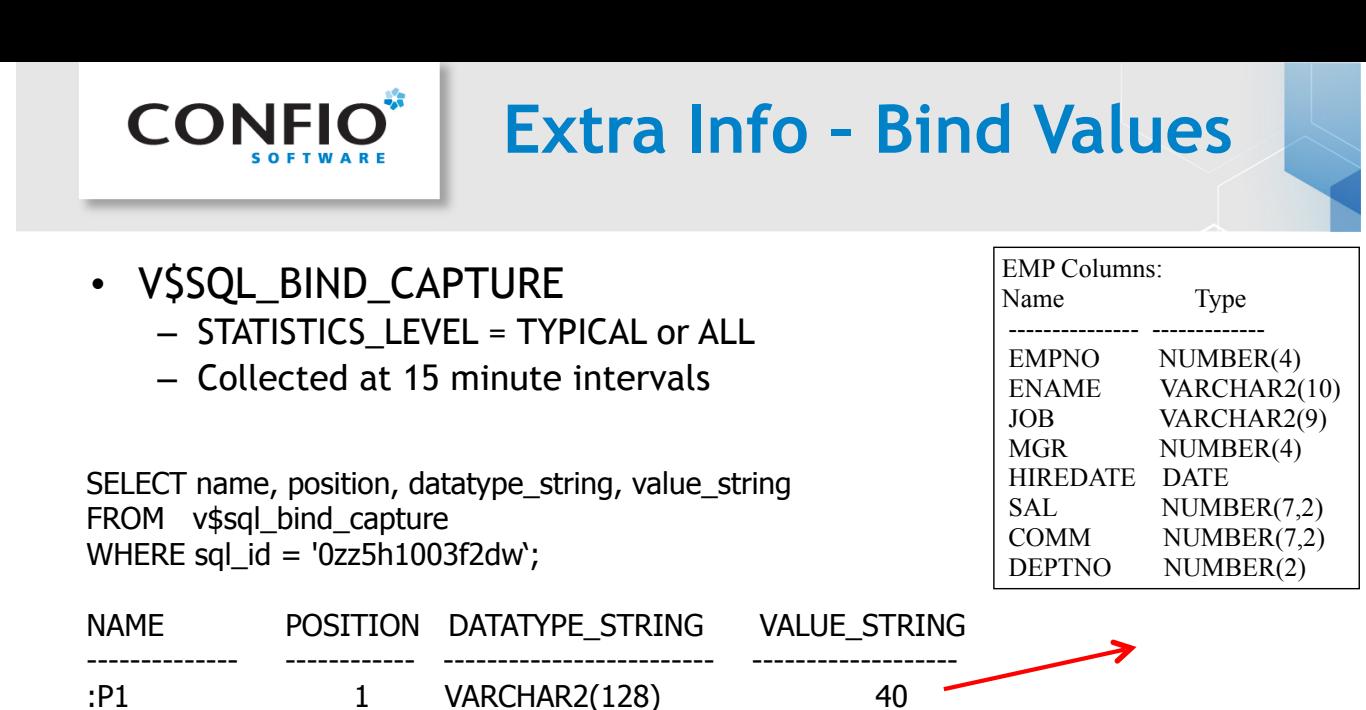

- Bind Values also provided by tracing
	- Level 4 bind values
	- Level 8 wait information
	- Level 12 bind values and wait information

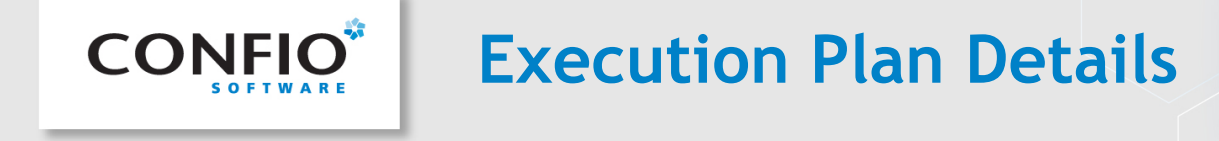

SELECT e.empno EID, e.ename "Employee\_name, d.dname "Department", e.hiredate "Date\_Hired" FROM emp e, dept d WHERE d.deptno = :P1 AND e.deptno = d.deptno;

#### Actual Plan: V\$SQL\_PLAN using dbms\_xplan.display\_cursor

SQL><br>SQL> select \* from table(dbms\_xplan.display\_cursor('bbh4gphampy33',0));

SQL\_ID bbh4gphampy33, child number 0

Plan hash value: 568005898

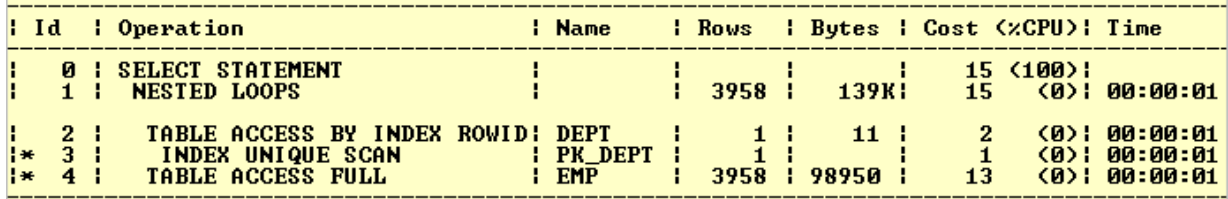

Predicate Information (identified by operation id):

 $3 - \text{access('D"."DEPTNO" = TO_MUMBER::P1>)  
4 - filter('E'."DEPTNO" = TO_MUMBER::P1>)>$ 

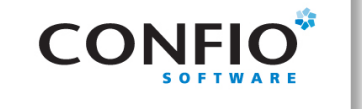

## **Plans Not Created Equal**

### Actual Plan vs Explain Plan

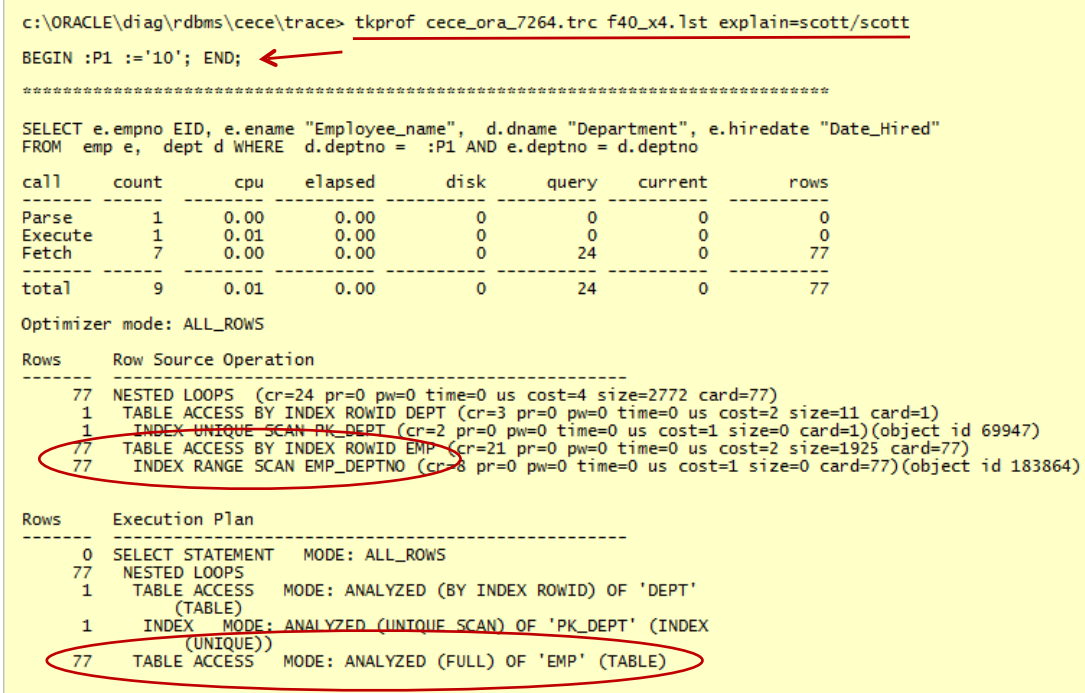

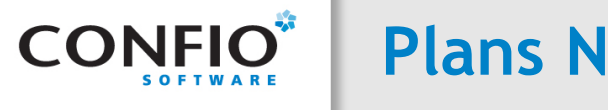

### Bind Variable Peeking – Actual/Explain Plan

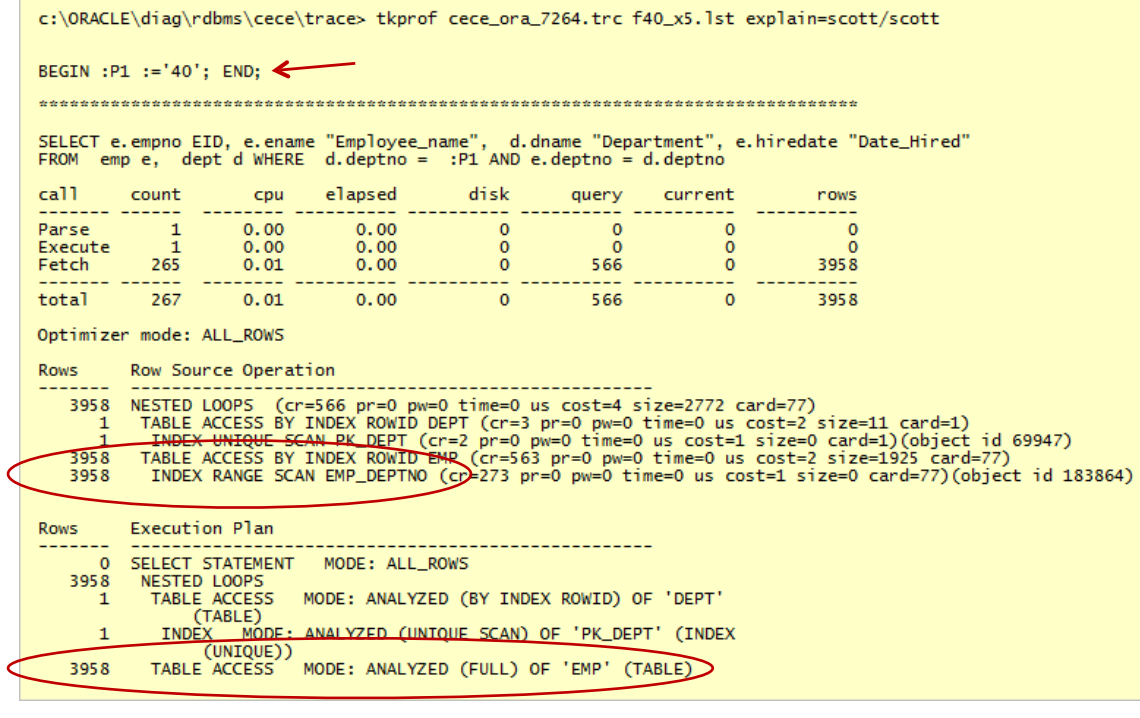

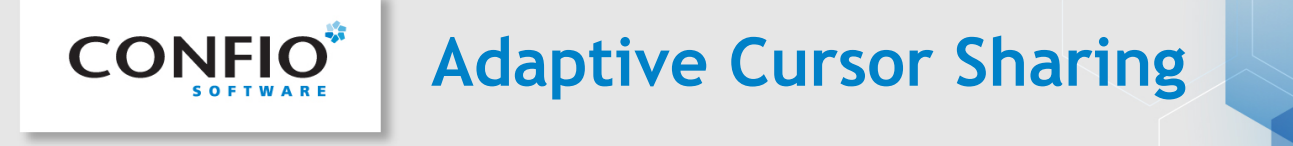

#### 11g New Feature – tries to prevent bad plans due to peeking

SQL> select \* from table (dbms\_xplan.display\_cursor('bbh4gphampy33',0));

SQL\_ID bbh4gphampy33, child number 0

PLAN\_TABLE\_OUTPUT

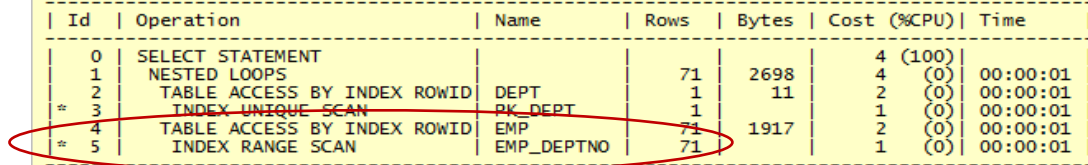

SQL> select \* from table (dbms\_xplan.display\_cursor('bbh4gphampy33',1));

SQL\_ID bbh4gphampy33, child number 1

SELECT e.empno EID, e.ename "Employee\_name", d.dname "Department",e.hiredate "Date\_Hired"<br>FROM emp e, dept d WHERE d.deptno = :P1 AND e.deptno = d.deptno

PLAN\_TABLE\_OUTPUT

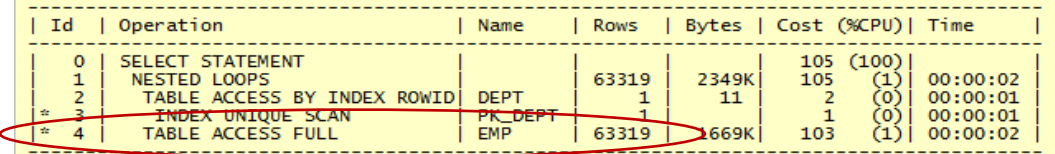

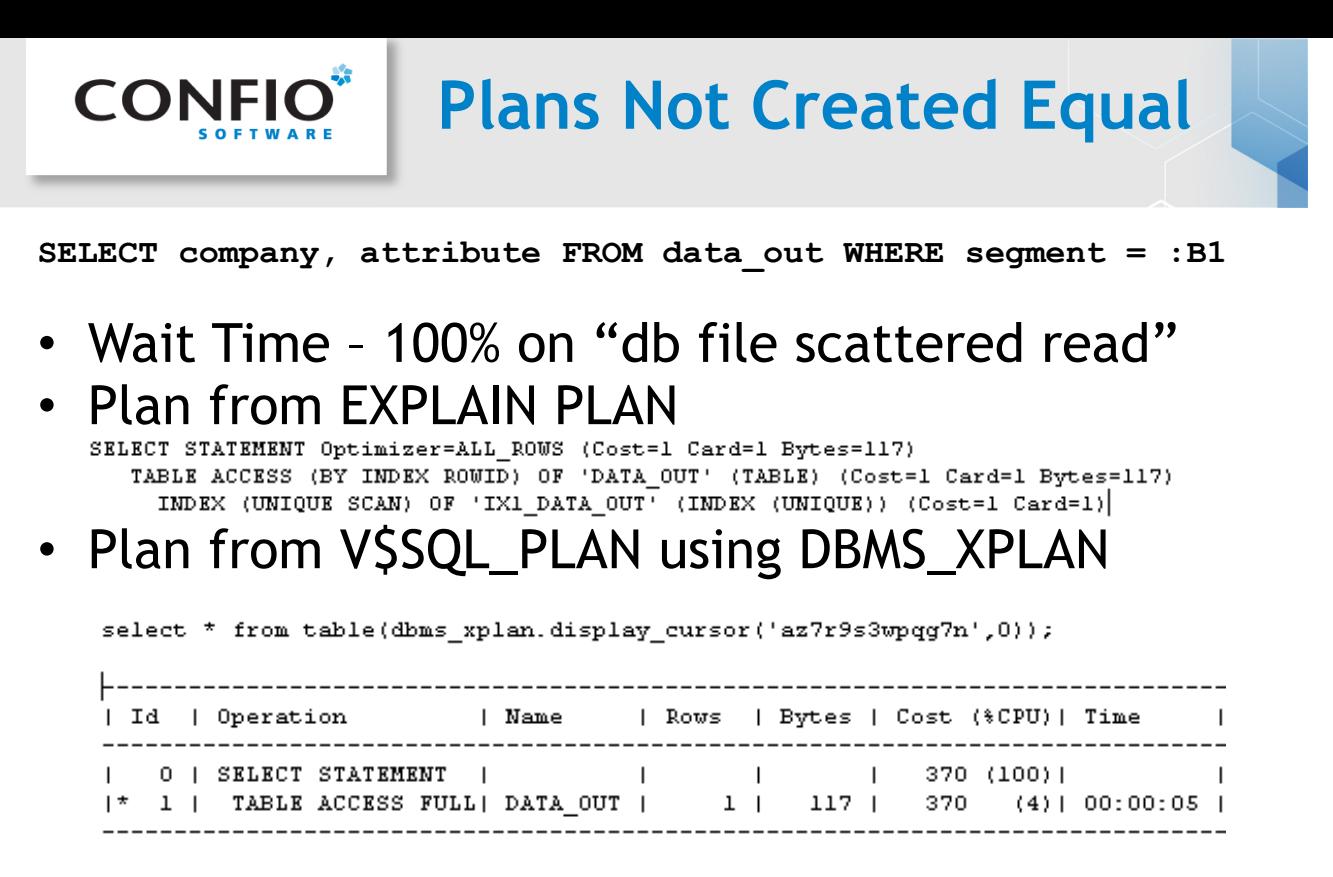

Predicate Information (identified by operation id): 

 $1 -$  filter (TO\_BINARY\_DOUBLE ("SEGMENT") =: B1)

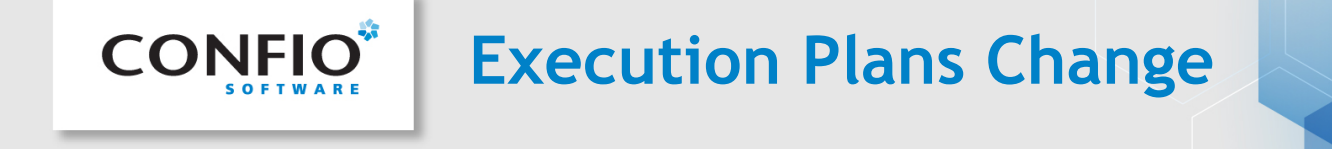

Execution plans can change as underlying inputs to the optimizer change.

- Same Sql Different Schemas
	- Different table sizes / statistics / indexes
- Same Sql Different Costs
	- Data volume & Statistic Changes over time
	- Bind variable types and values
	- Initialization parameters (set globally or session level)
	- Adaptive Cursor Sharing 11G

V\$SQL - IS\_BIND\_SENSITIVE: optimizer peeked –plan may change V\$SQL - IS\_BIND\_AWARE: 'Y' after query has been marked bind sensitive New Views: V\$SQL\_CS\_HISTOGRAM V\$SQL\_CS\_SELECTIVITY V\$SQL\_CS\_STATISTICS

- V\$SQL\_SHARED\_CURSOR
	- Can give clues to why plan changed
	- Approximately 60 columns showing mismatches /differences

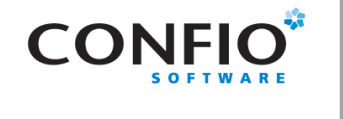

- Find the Expensive Operators
	- Examine Costs / Row Count / Time
	- Table Access Full?
- Review Filter and Access Predicates
	- Shows how query is interpreted, e.g. bind variables, filter in early steps?
	- Can help Diagnose Data Type Issues
- Evaluate Object Stats
	- Table Definitions
	- Sizes and Row Counts
- Determine Existing Indexes
	- Index Definitions
	- Index Selectivity
- Evaluate Column Stats
	- Limiting Factors from WHERE Clause / data skew
- Review Join Columns Are they indexed?

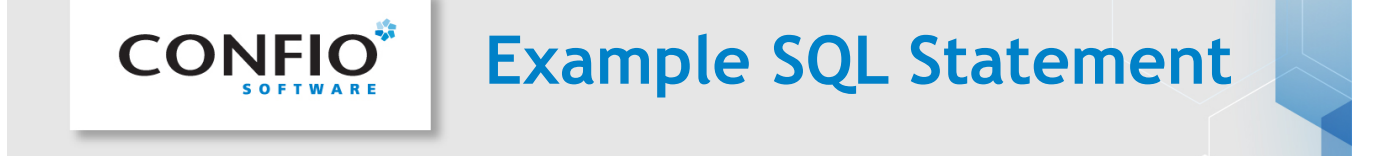

• Find inventory of products in a specific category at a particular location?

SELECT PRODUCTS.PRODUCT\_ID, PRODUCT\_NAME, PRODUCT\_DESCRIPTION,CATEGORY\_ID, WEIGHT\_CLASS, WARRANTY\_PERIOD, SUPPLIER\_ID, PRODUCT\_STATUS, LIST\_PRICE,MIN\_PRICE, CATALOG\_URL, QUANTITY\_ON\_HAND FROM **PRODUCTS**, **INVENTORIES** WHERE INVENTORIES.PRODUCT\_ID = PRODUCTS.PRODUCT\_ID AND PRODUCTS.CATEGORY\_ID = :B3 AND INVENTORIES.WAREHOUSE\_ID = :B2 AND ROWNUM < : B1 ;

- Average Execution Time 10.81 seconds
- Wait Event Waits 90% on direct path read

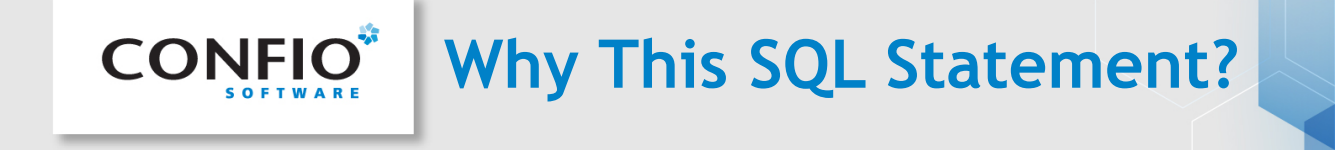

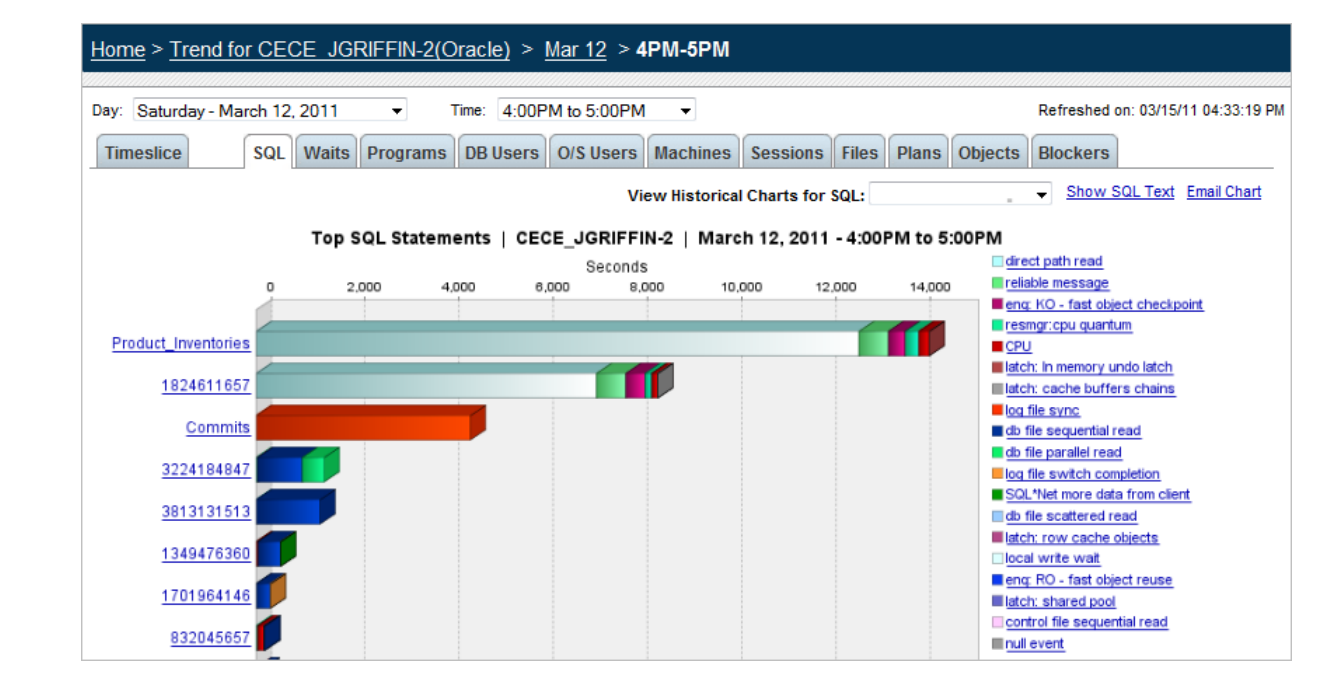

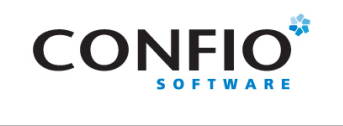

## **Actual Plan**

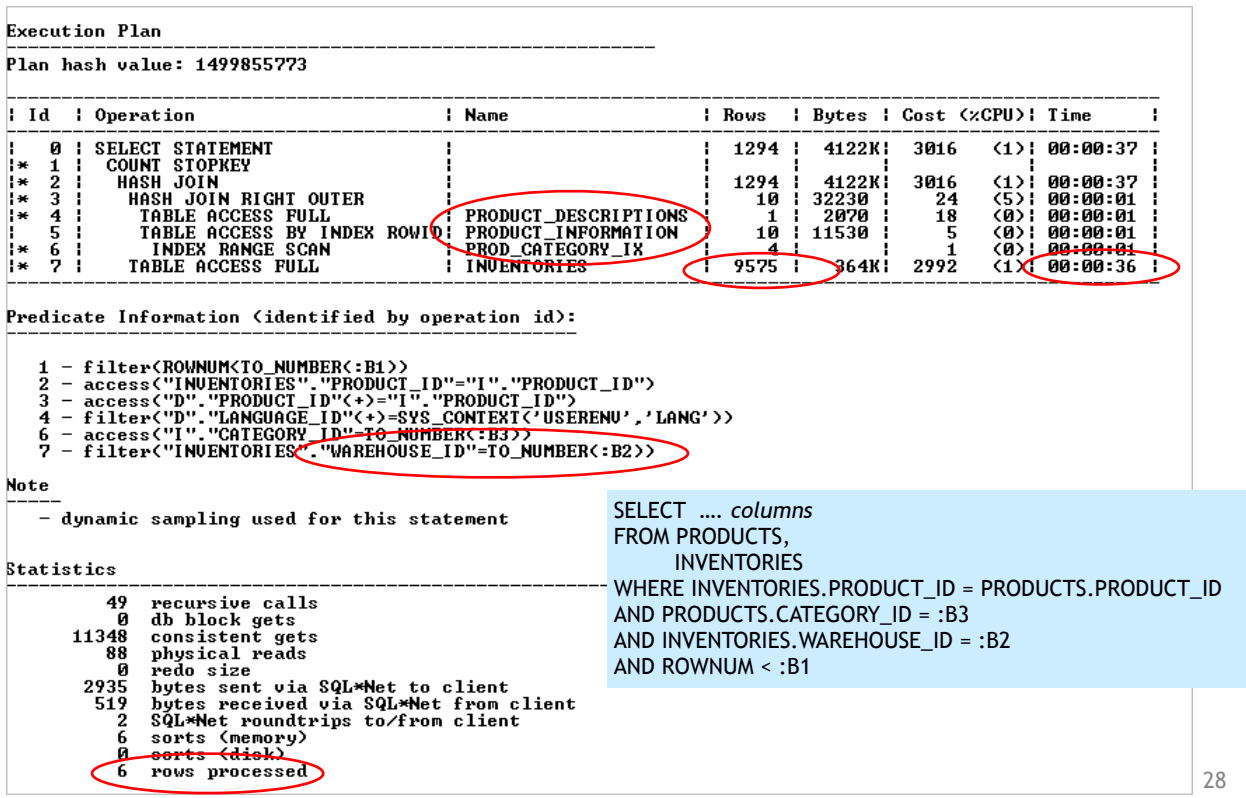

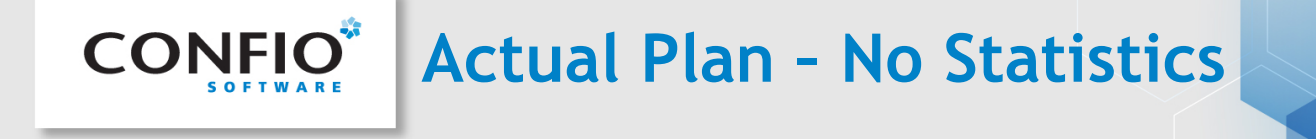

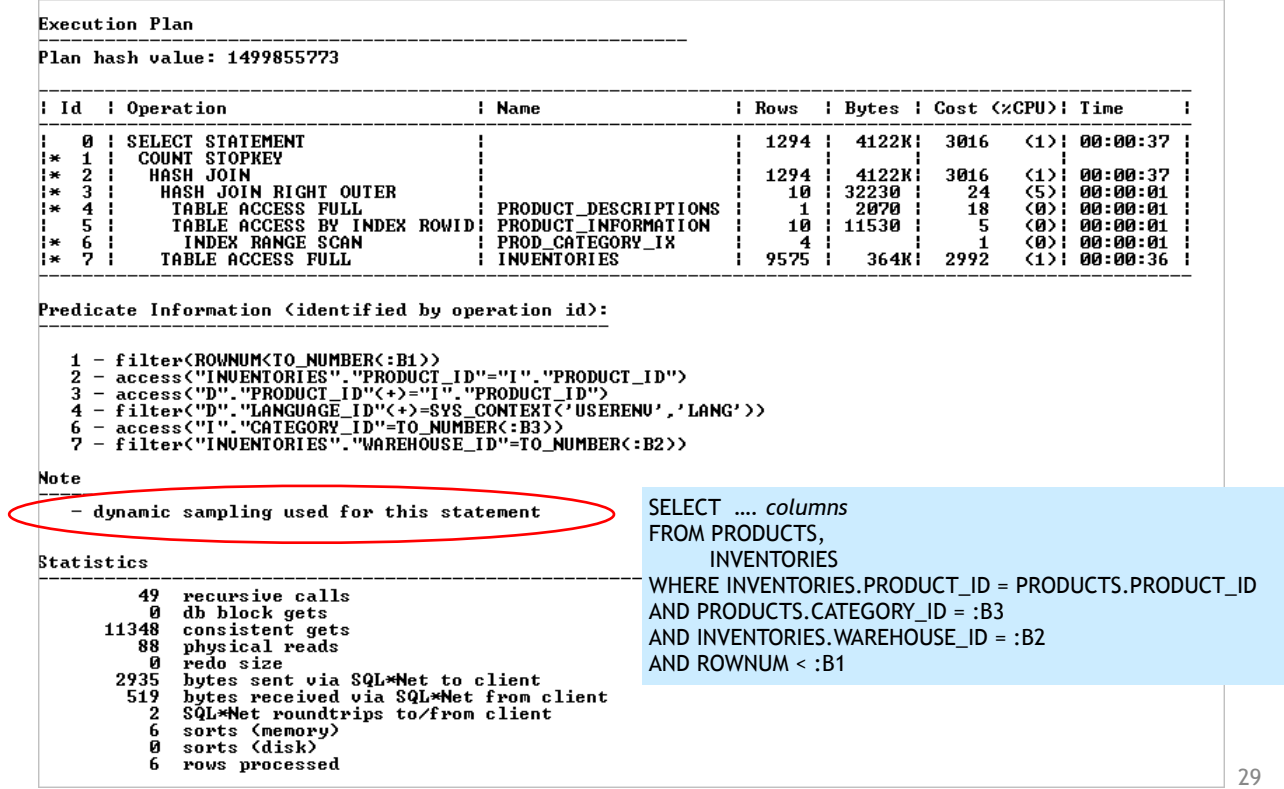

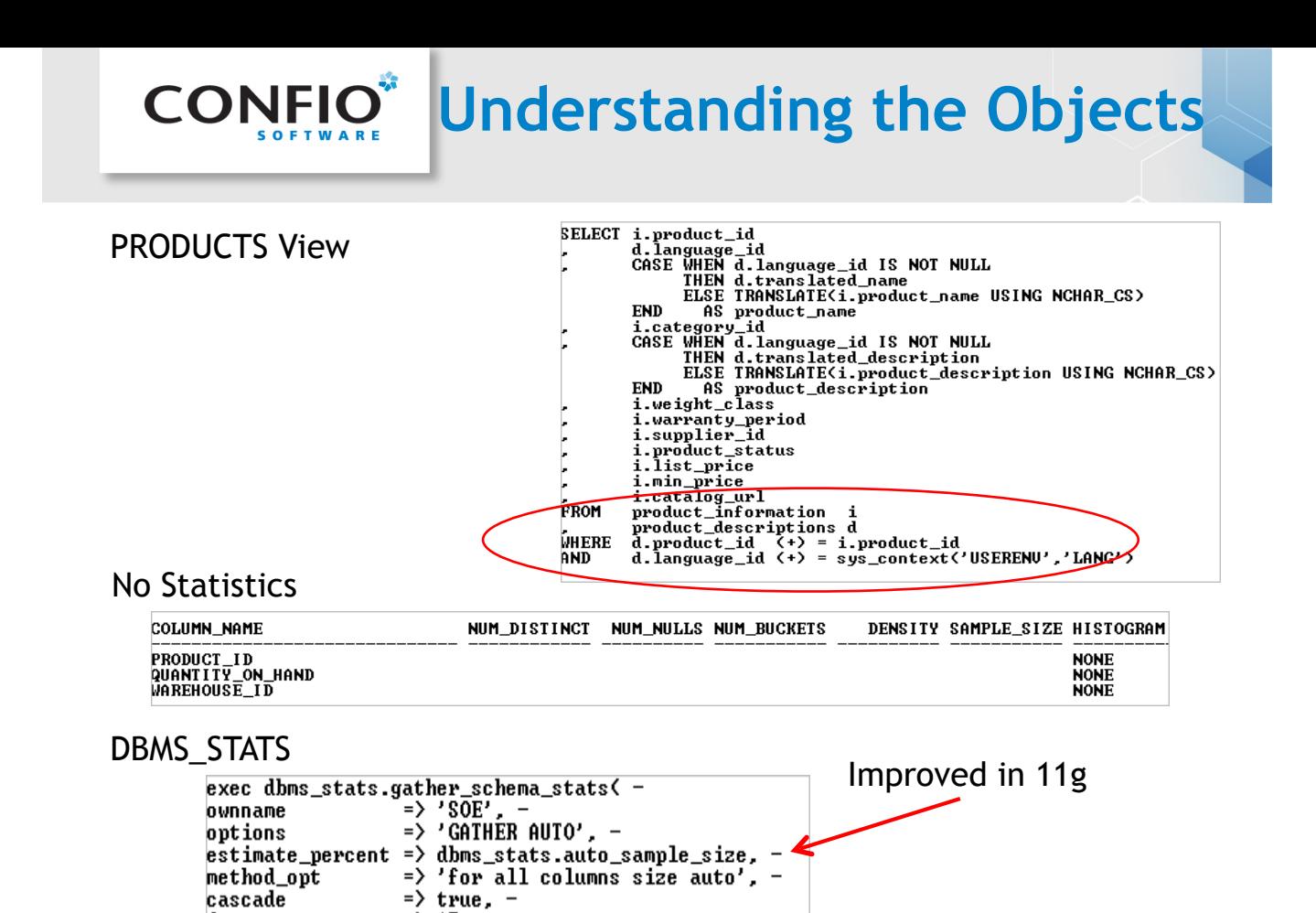

degree

 $\rightarrow$ 

 $=$  > 15  $-$ 

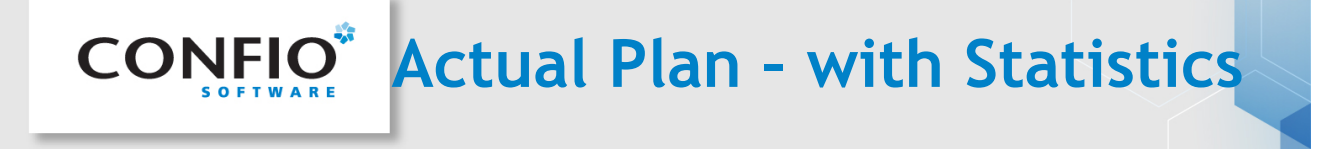

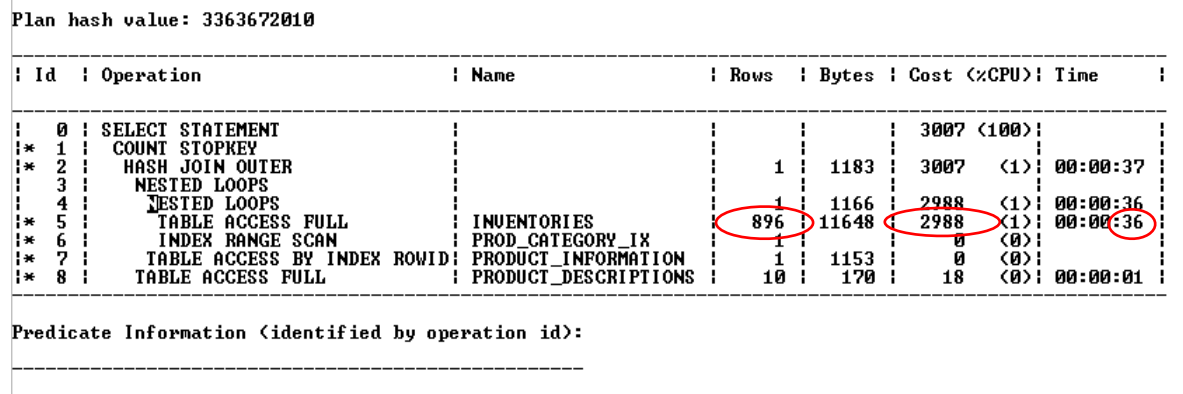

1 - filter(ROWNUM<:B1)<br>2 - access("D"."PRODUCT\_ID"="I"."PRODUCT\_ID")<br>5 - filter("INVENTORIES"."WAREHOUSE\_ID"=:B2)<br>6 - access("I"."CATEGORY\_ID"=:B3)<br>7 - filter("INVENTORIES"."PRODUCT\_ID"="I"."PRODUCT\_ID")<br>8 - filter("D"."LA

- 
- 

**Statistics** 

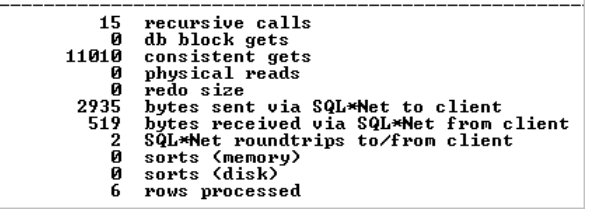

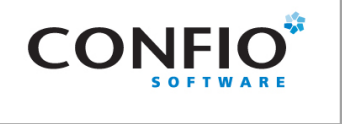

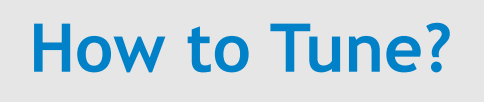

SELECT *…. columns*  FROM PRODUCTS, INVENTORIES WHERE INVENTORIES.PRODUCT\_ID = PRODUCTS.PRODUCT\_ID AND PRODUCTS.CATEGORY\_ID = :B3 AND INVENTORIES.WAREHOUSE\_ID = :B2 AND ROWNUM < : B1 ;

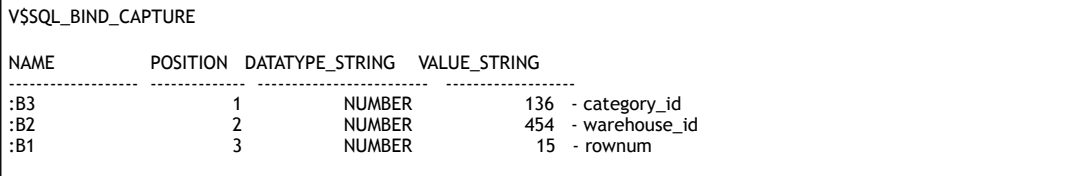

INVENTORIES Table Filter (warehouse\_id=454) -1000 records

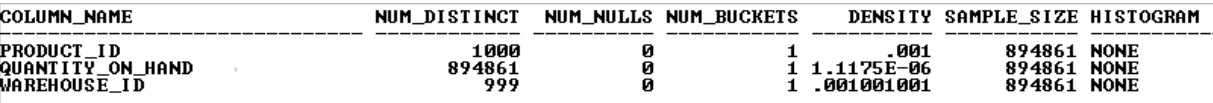

select round((1000 / 894861 \* 100), 2) pct\_of\_inventory from dual;

PCT\_OF\_INVENTORY

---------------<br>.11

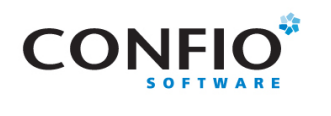

## **How to Tune?**

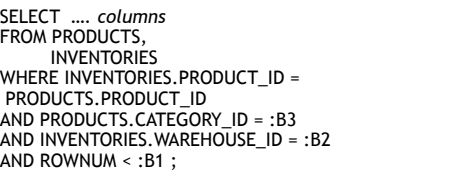

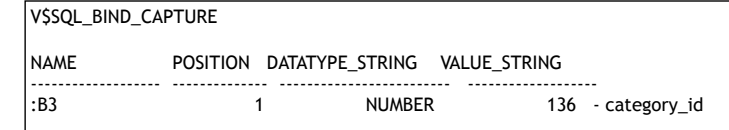

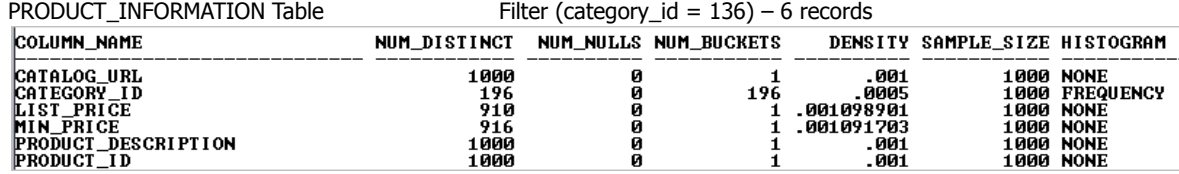

USER\_TAB\_HISTOGRAMS

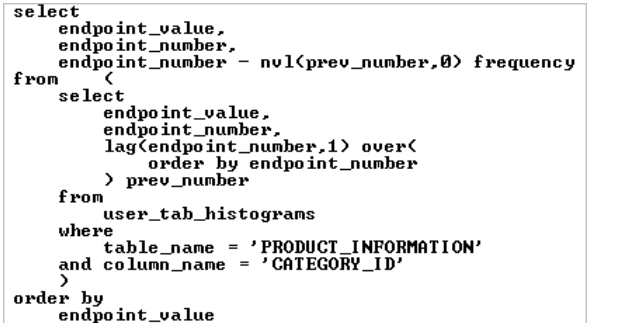

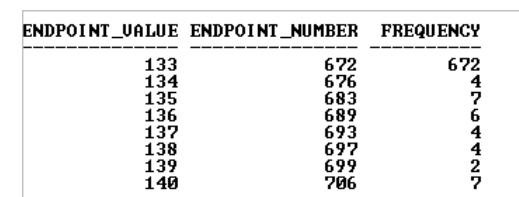

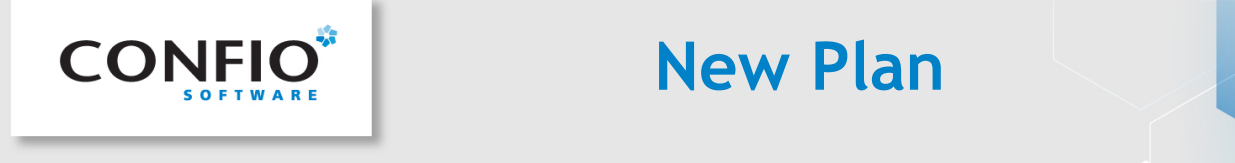

#### CREATE INDEX inventories\_ix1 ON inventories(warehouse\_id);

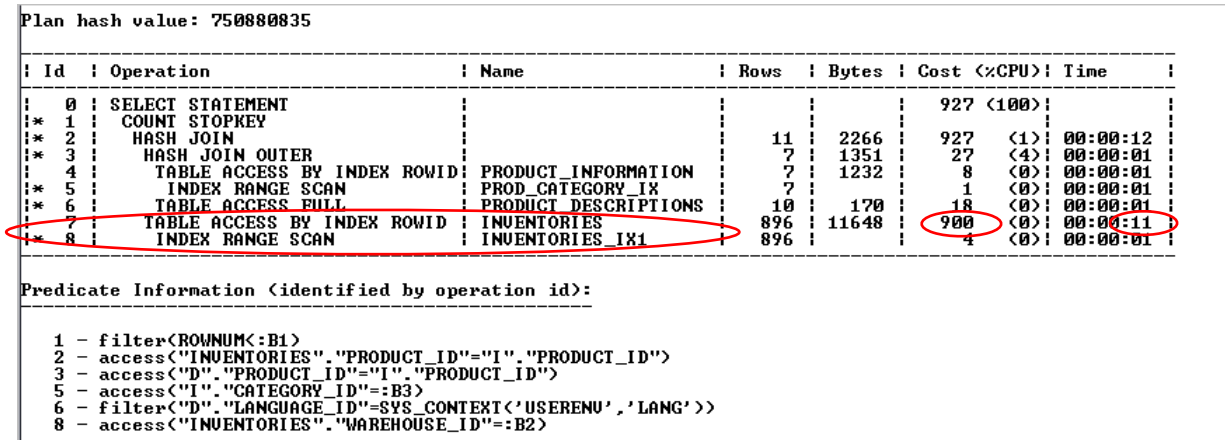

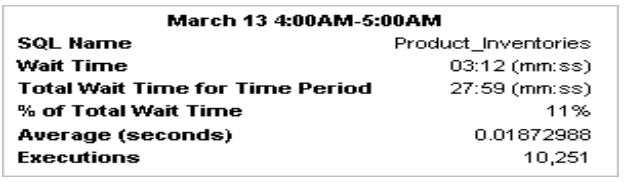

100% on CPU

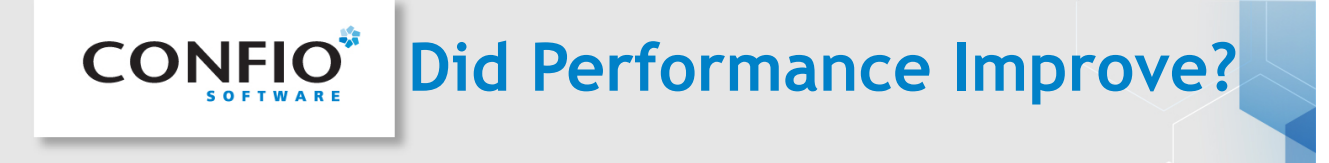

#### CREATE INDEX inventories\_ix1 ON inventories(warehouse\_id);

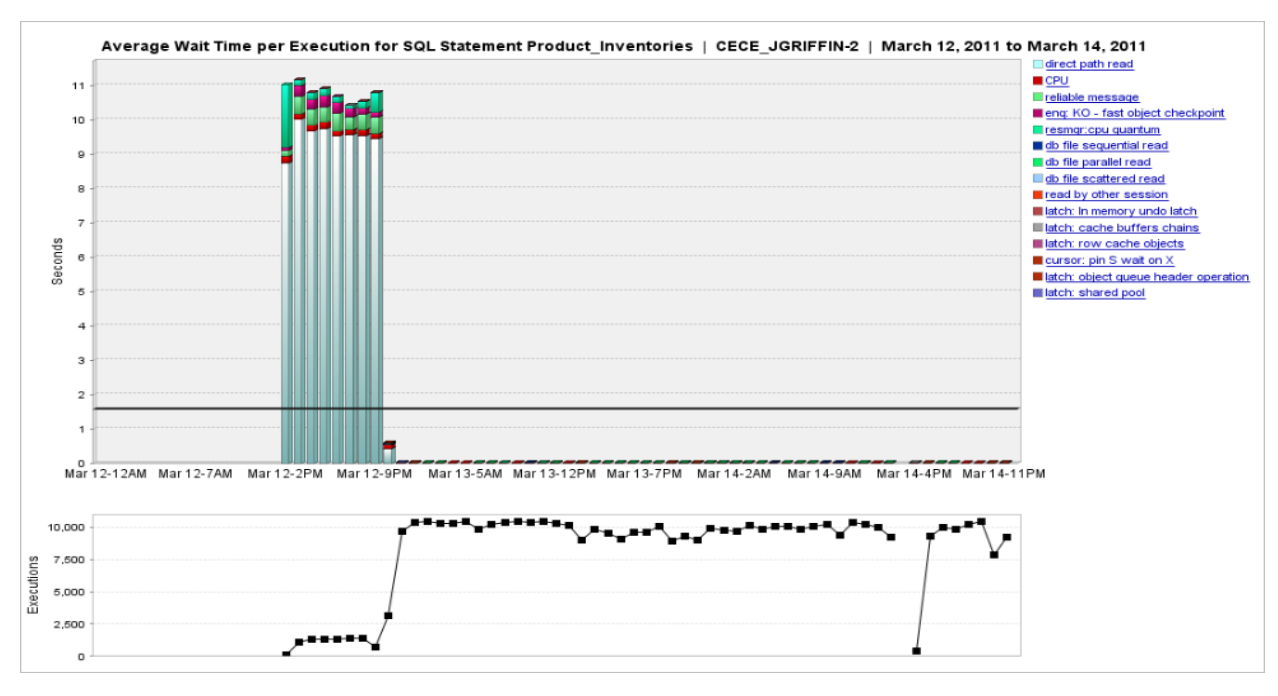

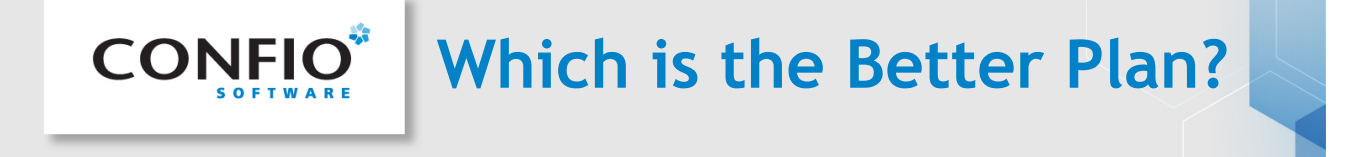

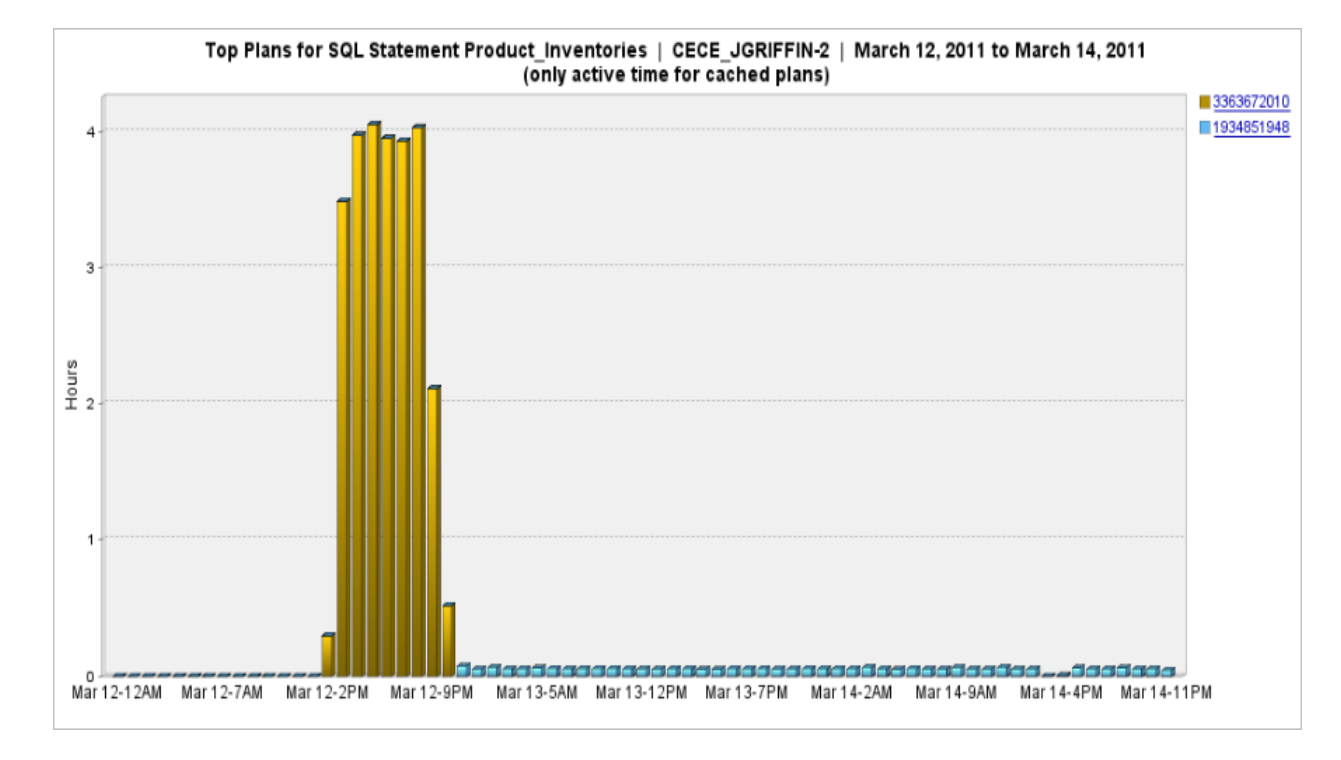

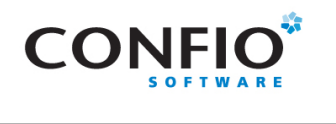

- Execution Plans show the internal steps Oracle takes to run SQL statements
	- Shows Expensive steps with Cost and Time spent.
	- Gives information on Bind Variables (predicate information)
- Viewing actual plans are better then using EXPLAIN PLAN
	- V\$SQL\_PLAN using DBMS\_XPLAN.display\_cursor('&sql\_id', 0)
- Gather additional data when tuning an execution plan
	- Table sizes, Index selectivity and column details
	- How Statistic Gathering is performed
	- Bind value from V\$SQL\_BIND\_CAPTURE
- Tune only the execution plans that make a difference
	- Monitor response time Using Ignite
- Free trial at [www.confio.com](http://www.confio.com/)
- Freeware version [www.ignitefree](http://www.ignitefree/)
	- Full feature, but no historical trending. Only current view

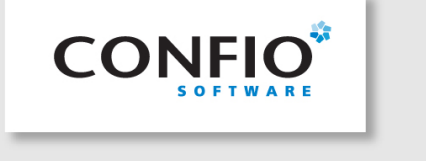

# **APPENDIX**

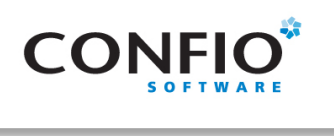

- DBMS\_XPLAN
	- Table Functions
	- New Additions 11g
- SQL Plan management (DBMS\_SPM)
	- Free For Enterprise users
- Oracle Note: requires Tuning/Diagnostic Packs
	- SQL Tuning Advisor
	- ADDM

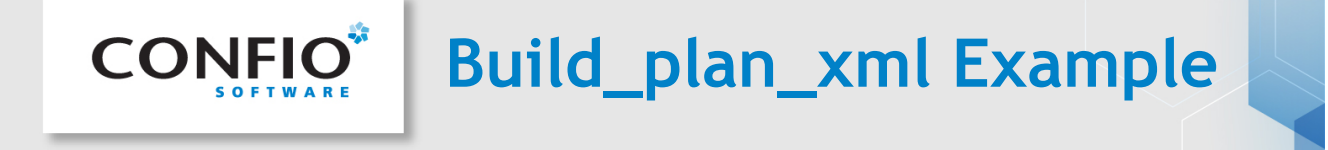

#### EXPLAIN PLAN set statement\_id = 'prI' for select … SELECT dbms\_xplan.build\_plan\_xml(statement\_id => 'prI') AS XPLAN FROM dual;

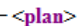

- +<operation name="SELECT STATEMENT" id="0" depth="0" pos="925"></operation>
- +<operation name="COUNT" options="STOPKEY" id="1" depth="1" pos="1"></operation>
- +<operation name="HASH JOIN" id="2" depth="2" pos="1"></operation>
- +<operation name="HASH JOIN" options="OUTER" id="3" depth="3" pos="1"></operation>
- +<operation name="TABLE ACCESS" options="BY INDEX ROWID" id="4" depth="4" pos="1"></operation>
- +<operation name="INDEX" options="RANGE SCAN" id="5" depth="5" pos="1"></operation>
- +<operation name="TABLE ACCESS" options="FULL" id="6" depth="4" pos="2"></operation>
- +<operation name="TABLE ACCESS" options="BY INDEX ROWID" id="7" depth="3" pos="2"></operation>
- -<operation name="INDEX" options="RANGE SCAN" id="8" depth="4" pos="1"> <object>INVENTORIES IX1</object>
- <card>896</card>
- $<$ cost>4 $<$ /cost>
- 
- <io\_cost>4</io\_cost> <cpu cost>207686</cpu cost>
- <time>00:00:01 </time>
- <project>"INVENTORIES".ROWID[ROWID,10]</project>
- <predicates type="access">"INVENTORIES"."WAREHOUSE\_ID"=TO\_NUMBER(:B2)</predicates>
- <qblock>SEL\$F5BB74E1</qblock>
- $\triangle$ operation>
- $<$ /plan>

View in browser: file:///c:/users/jgriffin/explan/xml.xml

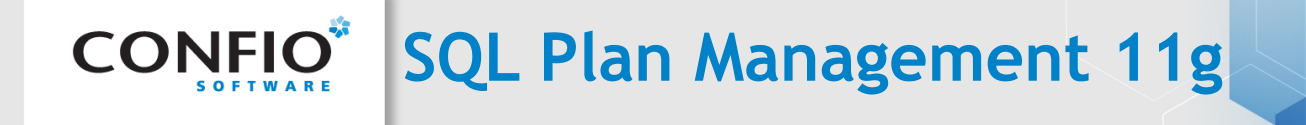

DBMS\_SPM manages execution plans

- Ensures only known or verified plans are used
- 11g Commands, changed in 12c

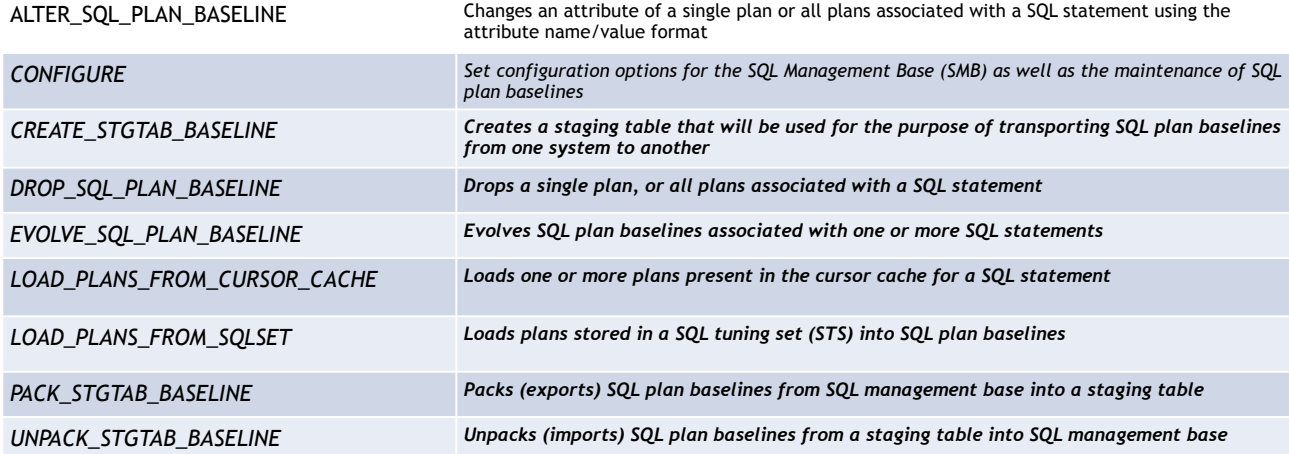

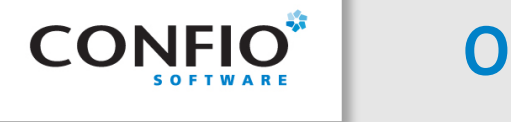

### **OEM Tuning Advisor**

Advice is only good if the statistics are good. It can be wrong!

#### Without Statistics

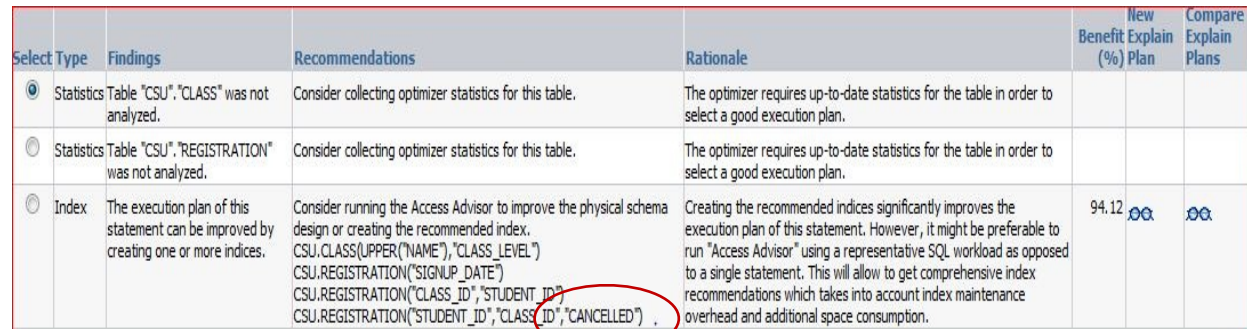

#### With Statistics

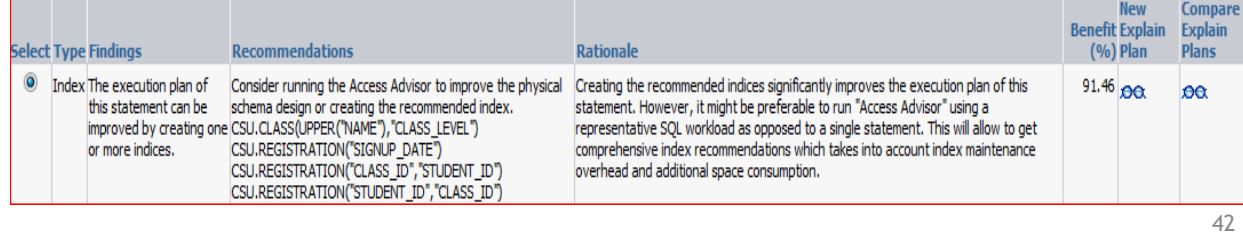

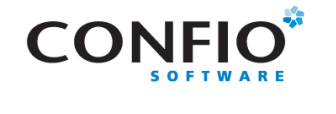

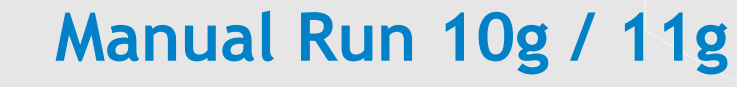

column sql\_id new\_value sql\_id select sql\_id from v\$sql where hash\_value = &hash\_value;

DECLARE l\_sql\_tune\_task\_id VARCHAR2(100); BEGIN l\_sql\_tune\_task\_id := DBMS\_SQLTUNE.create\_tuning\_task ( sql\_id => '&sql\_id', scope => DBMS\_SQLTUNE.scope\_comprehensive,  $time$ \_limit => 60, task\_name => '&sql\_id', description => 'Tuning task for statement 19v5guvsgcd1v.'); DBMS\_OUTPUT.put\_line('l\_sql\_tune\_task\_id: ' || l\_sql\_tune\_task\_id); END; /

EXEC DBMS\_SQLTUNE.execute\_tuning\_task(task\_name => '&sql\_id');

SET LONG 10000; SET PAGESIZE 1000 SET LINESIZE 200 SELECT DBMS\_SQLTUNE.report\_tuning\_task('&sql\_id') AS recommendations FROM dual; SET PAGESIZE 24

exec DBMS\_SQLTUNE.drop\_tuning\_task (task\_name =>'&sql\_id');

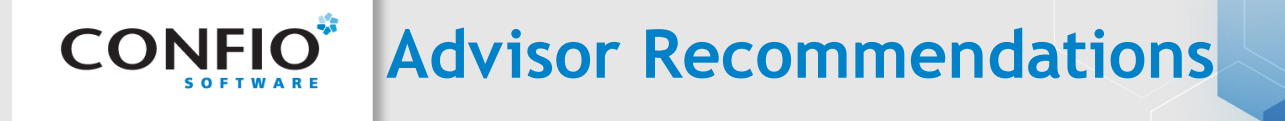

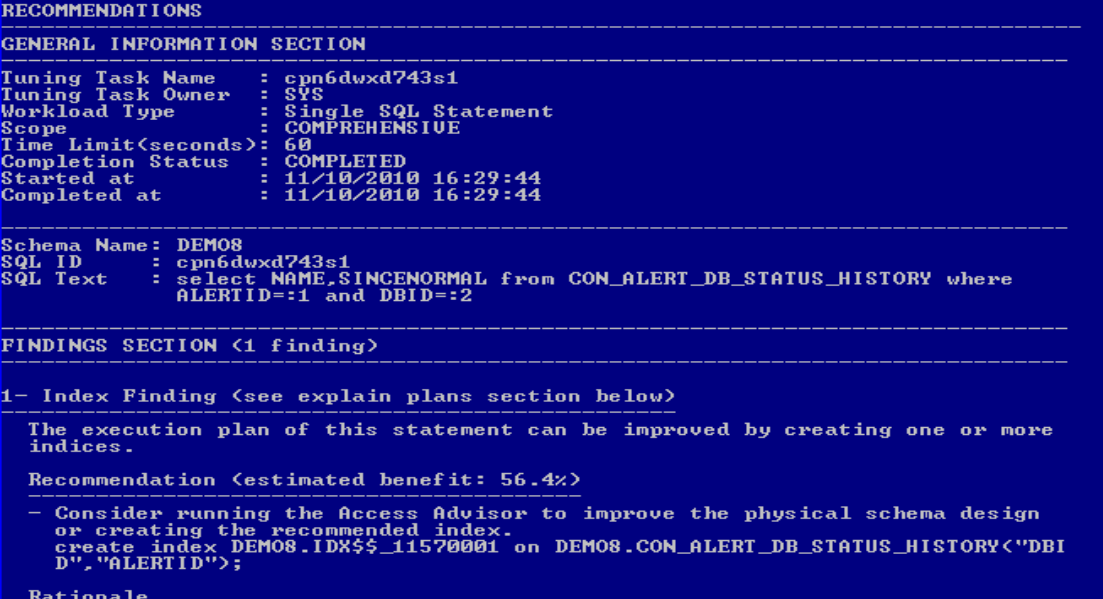

--------<br>Creating the recommended indices significantly improves the execution plan<br>of this statement. However, it might be preferable to run "Access Advisor"<br>using a representative SQL workload as opposed to a single stat

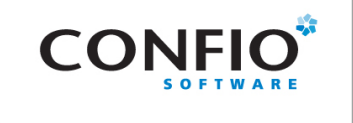

# **SQL Tuning Advice**

#### New index contains same columns but reversed?

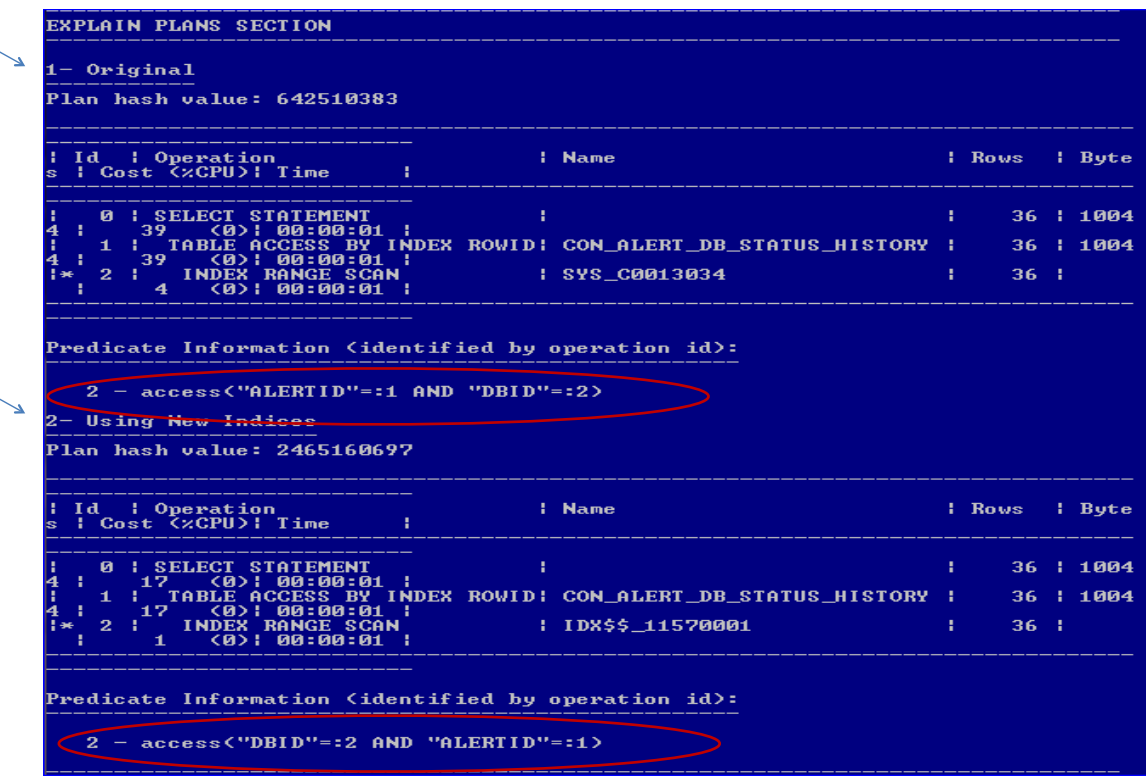

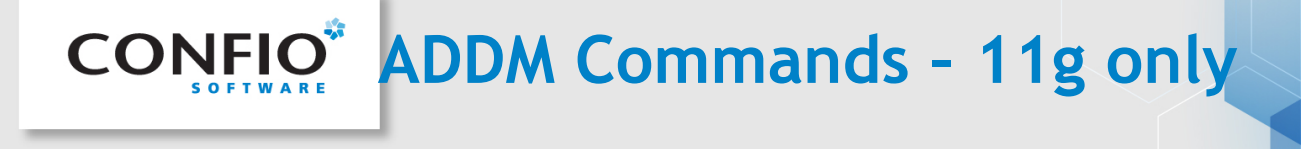

var tname VARCHAR2(60);

prompt Enter Start Date (mm/dd/yy hh24) accept beg\_time prompt Enter End Date (mm/dd/yy hh24) accept end\_time

DECLARE bsnap NUMBER; esnap NUMBER; BEGIN select distinct BEGIN\_SNAP\_ID,END\_SNAP\_ID into bsnap,esnap from WRI\$\_ADV\_ADDM\_TASKS where BEGIN\_TIME between to\_date('&beg\_time', 'mm/dd/yy hh24') and to\_date('&end\_time', 'mm/dd/yy hh24');

:tname := 'ADDM: '|| bsnap ||'-'||esnap; DBMS\_ADDM.ANALYZE\_DB(:tname, bsnap, esnap); END; /

SET LONG 100000 SET PAGESIZE 50000 SELECT DBMS\_ADDM.GET\_REPORT(:tname) FROM DUAL;

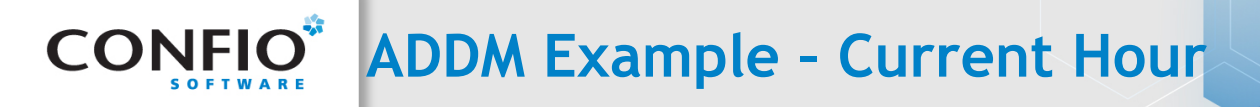

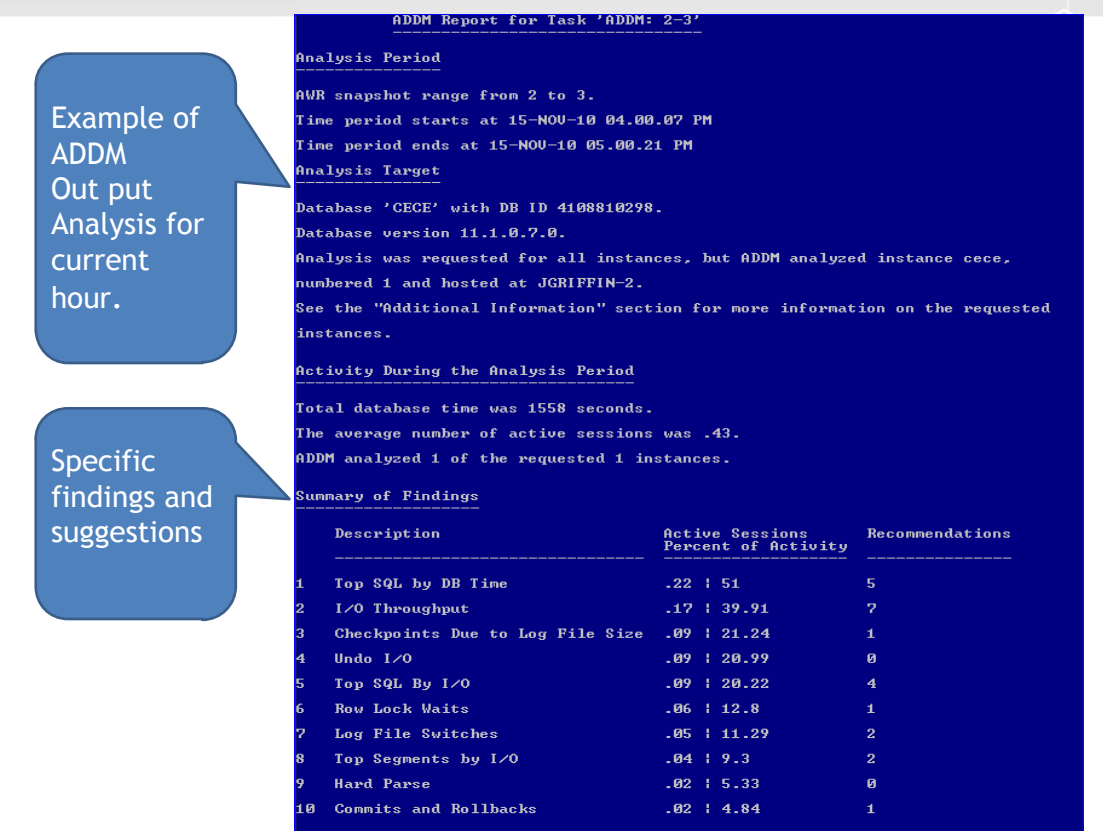